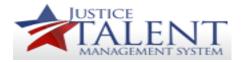

### Entering SF-182 - Users

When a user registers for external training, they are required to enter an SF-182. The SF-182 will record the external training on the users record for credit. SF-182's should be entered prior to the start date of the training course. Please follow the below instructions on how to enter an SF-182.

To access your To-Do List, click on My Learning.

Click on External Requests in the Links pod.

Scroll down to the bottom of the page and click New Request.

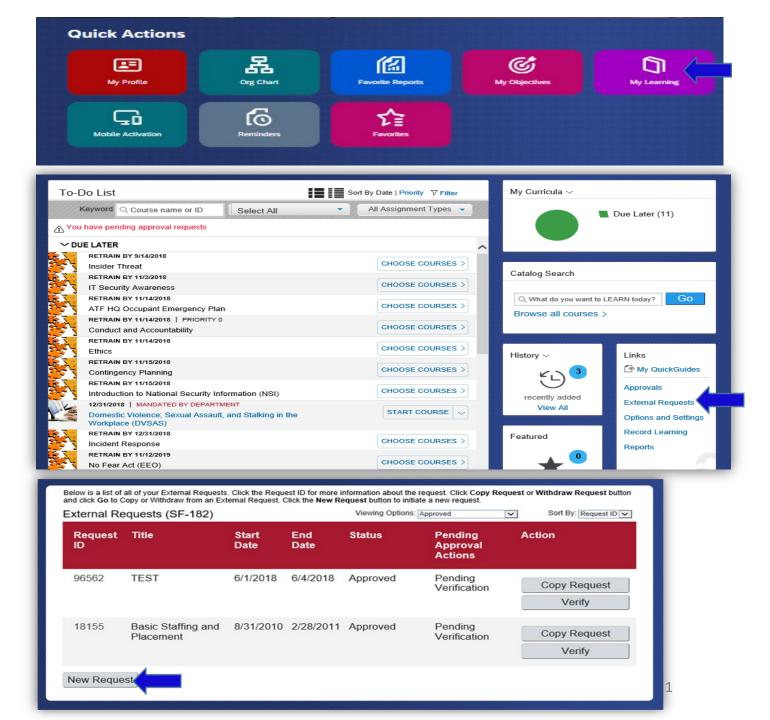

Each field with a red asterisks \* are mandatory and must be completed.

#### **Section A: Trainee Information**

A.1 Applicants Name - Will auto-populate.

A.4 Home Address – Leave blank.

A.6 Position Level – Make a selection.

A.7 Organization Mailing Address

A.8 Office Phone

A.9 Work Email Address – Will auto-populate.

A.10 Position Title – Will auto-populate.

A.11 Special Accommodations – Yes or No. If Yes, please enter in the corresponding field.

A.12 – A.17 – Position information will autopopulate.

| SECTION A: TR                                                                                       |               |               |             |        |                                 |          |                   |                |                   |              | Instructions  |
|----------------------------------------------------------------------------------------------------|---------------|---------------|-------------|--------|---------------------------------|----------|-------------------|----------------|-------------------|--------------|---------------|
| B. Request Status / Record Action                                                                   |               |               |             |        |                                 |          |                   |                |                   |              |               |
|                                                                                                    |               |               |             |        |                                 |          |                   |                |                   |              |               |
| Add                                                                                                 |               |               |             |        |                                 |          | Delete            |                |                   |              |               |
|                                                                                                    |               |               |             |        |                                 |          |                   |                |                   |              |               |
| A.1. Applicant's Name                                                                               |               |               |             |        | First Five Letters of Last Name |          |                   |                | ters of Last Name |              |               |
|                                                                                                    |               |               |             |        |                                 |          |                   |                |                   |              |               |
| Last Name                                                                                           |               |               | First Name  |        |                                 |          | Middle Name       |                |                   | PROCT        |               |
|                                                                                                    |               |               |             |        |                                 |          |                   |                |                   |              |               |
| Drostor                                                                                             |               |               | Stephanie M |        |                                 |          |                   |                |                   |              |               |
| Proctor                                                                                             |               |               | Sicplaine M |        |                                 |          |                   |                |                   |              |               |
|                                                                                                    |               |               |             |        |                                 |          |                   |                |                   |              |               |
| A.4. Home Address (Not Applicable for Department of Justice)  A.6. Position Level                   |               |               |             |        |                                 |          |                   |                |                   |              |               |
|                                                                                                    |               |               |             |        |                                 |          |                   |                |                   |              |               |
|                                                                                                    |               |               |             |        |                                 |          | a. Non-managerial |                |                   |              | Ob. Manager   |
|                                                                                                    |               |               |             |        |                                 |          |                   |                |                   |              |               |
|                                                                                                    |               |               |             |        |                                 |          |                   | Oc. Managerial |                   |              | Od. Executive |
|                                                                                                    |               |               |             |        |                                 |          |                   |                |                   |              |               |
|                                                                                                    |               |               |             |        |                                 |          |                   |                |                   |              |               |
|                                                                                                    |               |               |             |        |                                 |          |                   |                |                   |              |               |
| A 7. Organization                                                                                   | Mallin        | n Address     |             |        |                                 |          | A 8 C             | ffice Phone    | Δ 9. Work         | Emall Addres | 19            |
| A.7. Organization Mailing Address A.8. Office Phone A.9. Work Email Address                         |               |               |             |        |                                 |          |                   |                |                   |              |               |
| Add1                                                                                                |               | $\overline{}$ |             | $\neg$ |                                 |          |                   |                | STEPHAN           | NIE.PROCTOR@ | ATF.GOV       |
|                                                                                                    |               |               |             | _      |                                 |          | _                 |                |                   |              |               |
| A442                                                                                                | -             |               |             |        |                                 | $\dashv$ |                   |                |                   |              |               |
| Add2                                                                                                |               |               |             |        |                                 |          |                   |                |                   |              |               |
|                                                                                                    |               |               |             |        |                                 | _        |                   |                |                   |              |               |
| City State / Province Poetal Code                                                                   |               |               |             |        |                                 |          |                   |                |                   |              |               |
|                                                                                                    |               |               |             |        |                                 |          |                   |                |                   |              |               |
|                                                                                                    | 1             |               |             |        |                                 |          |                   |                |                   |              |               |
|                                                                                                    | _             |               |             |        |                                 |          |                   |                |                   |              |               |
| A.10. Position Title A.11. Does applicant need special accommodation? If yes, please describe below |               |               |             |        |                                 |          |                   |                |                   |              |               |
| A.11. 5000 appriorit noon openial accommonations in yee, proceed describe below                     |               |               |             |        |                                 |          |                   |                |                   |              |               |
| SUPER ADMIN O Yes  No                                                                               |               |               |             |        |                                 |          |                   |                |                   |              |               |
|                                                                                                    | ,             | Ι,            | / ics @     | 140    |                                 |          |                   |                |                   |              |               |
| A 40 Turn of 1                                                                                      | -1-1-         |               |             |        | Dian                            |          | _                 | 45 Bardan      |                   | 0            | 447.04        |
| A.12. Type of Appointment A.14. Pay Plan A.15. Series A.16. Grade A.17. Step                        |               |               |             |        |                                 |          |                   |                |                   |              |               |
| 64                                                                                                  | $\overline{}$ |               |             | T =    | 90                              | _        | $\neg$            | 0204           | $\overline{}$     | 13           | 1 FOE         |
| 01                                                                                                  |               |               |             | G      | 13                              |          |                   | 0301           |                   | 13           | 05            |

#### **Section B: Training Course Data** SECTION B: TRAINING COURSE DATA B.1a. Name and Mailing Address of Training Vendor B.1 Name and Mailing Address of Training Vendor. If the training vendors information is in the JTMS, you may use the magnifying glass to conduct a search. When you select the vendor, the name and address will auto-® ID\* 🔍 Other If Other, please specify \* Name populate. If the vendor is not listed, select Other. In the, If Other, please specify field, enter the name of the vendor. Enter the address of the vendor in the Country/Region Street Address City \* State / Province Postal Code corresponding fields. B.1b. Location of Training Site – If the training site is the same as the vendors address, click the box, If Same, mark box. B.1b. Location of Training Site B.1c. Vendor Email Address If Same, mark box. B.1d. Vendor Telephone Number Street Address City \* State / Province \* Postal Code \* Country/Region B.2a Course Title B.3 Training Start Date B.4 Training End Date B.1c. Vendor Email Address B.1d. Vendor Telephone Number B.5 Training Duty Hours (work hours) B.6 Training Non-Duty Hours (non work hours) B.3. Training Start Date (MM/DD/YYYY) \* B.4. Training End Date (MM/DD/YYYY) \* B.2a. Course Title B.7 Training Purpose Type B.8 Training Type Code Enter N/A B.9 Training Sub Type Code B.5. Training Duty Hours B.6. Training Non-Duty Hours B.7. Training Purpose Type B.8. Training Type Code B.10 Training Delivery Type Code Please Select One - $\overline{\phantom{a}}$ B.11 Training Designation Type Code B.12 Training Credit Hours B.9. Training Sub Type B.10. Training Delivery B.11. Training Designation B.12. Training Credit B.13. Training Credit Type Type Code Type Code Code Hours Code B.13 Training Credit Type Code - Please Select One -- Please Select One --Please Select One ---- Please Select One --B.14 Training Accreditation Indicator B.14. Training B.15. Continued Service B.16. Continued Service Agreement B.17. Training Source Type B.15 Continued Service Agreement Required Indicator Accreditation Indicator \* Agreement Required Indicator \* Required Expiration Date Code B.16 Continues Service Agreement Required Expiration Date - Please Select One --O Yes O No O yes O No O N/A B.17 Training Source Type Code B.18. Training Objectives **B.18 Training Objectives**

### **Section C: Costs and Billing Information**

C.1 Direct Cost and appropriation/fund chargeable.

Enter the amounts for Tuition and Books or Materials in the corresponding fields.

C.2 Indirect Cost and appropriation/fund chargeable (Travel).

Enter the amounts for Travel and Per Diem in the corresponding fields.

C.6 Billing Instructions

Enter the accounting strip and any additional billing information if cost is associated with the training.

Click Submit if you have entered all the information required.

Click Save if you need to come back and update the form before submitting it.

Once submitted, it will go through the approval process to your 1<sup>st</sup> and 2<sup>nd</sup> line supervisors. After attending the training you will be required to verify if you attended. Please follow the next set of instructions for verification.

| SECTION C: COSTS AND BILLING INFORMATION Instructions |                       |                    |                                                                                                    |          |                    |  |  |  |
|-------------------------------------------------------|-----------------------|--------------------|----------------------------------------------------------------------------------------------------|----------|--------------------|--|--|--|
| C.1. Direct Cost and appro                            | priation/fund charge  | able               | C.2. Indirect Cost and appropriation/fund chargeable - (Travel)                                                                                                    |          |                    |  |  |  |
| Item                                                  | * Amount              | Appropriation Fund | Item                                                                                                    | * Amount | Appropriation Fund |  |  |  |
| a. Tuition                                            | \$                    |                    | a. Travel                                                                                                    | \$       |                    |  |  |  |
| b. Books or Materials                                 | s                     |                    | b. Per Diem                                                                                                    | \$       |                    |  |  |  |
| c. Total                                              | s                     |                    | c. Total                                                                                                    | \$       |                    |  |  |  |
| C.4. Document Link / Preparent                        | aid Account / Requisi | tion Number        | C.6. Billing Instructions: DEA-Provide breakdown of per diem, hotel tax, POV mileage, parking & travel dates   Others-Please contact your component/division funds manager for specific billing information. |          |                    |  |  |  |
|                                                       |                       |                    |                                                                                                    |          |                    |  |  |  |
| C.5. 8-Digit Station Symbo                            | ı                     |                    |                                                                                                    |          |                    |  |  |  |
|                                                       |                       |                    |                                                                                                    |          |                    |  |  |  |
|                                                       |                       |                    |                                                                                                    |          |                    |  |  |  |

Submit | Save

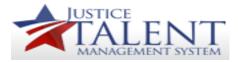

# Verifying Training in the JTMS - Users

Once a Training Coordinator has entered an External Request for Past Training on behalf of a user, the user will need to Verify the training.

*Important Note:* if the user entered the training request prior to attending training, follow the steps below to verify and approve your training request.

Go to My Learning to access the To-Do List.

Click on External Requests in the Links pod.

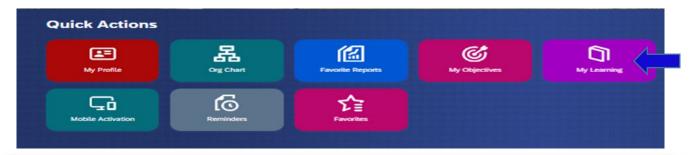

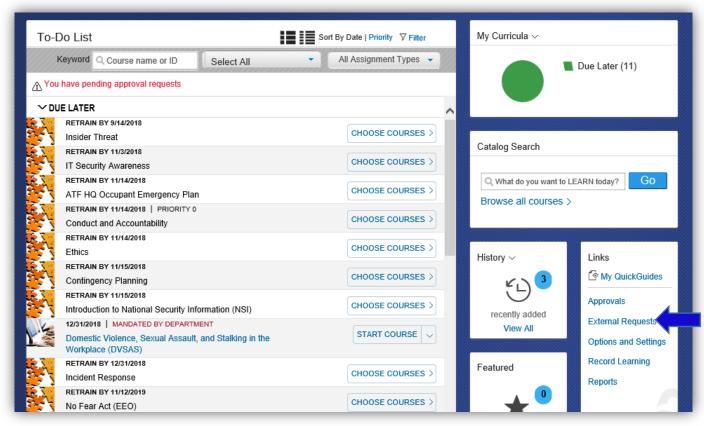

Locate the training, click Verify.

You will be brought to the Request, Authorization Agreement & Certification of Training screen.

Verify if the Training was completed, you may add any additional comments in the Comments/Explanation Box.

Verify if All Sessions were Attended, you may add any additional comments in the Comments/Explanation Box.

Click Submit.

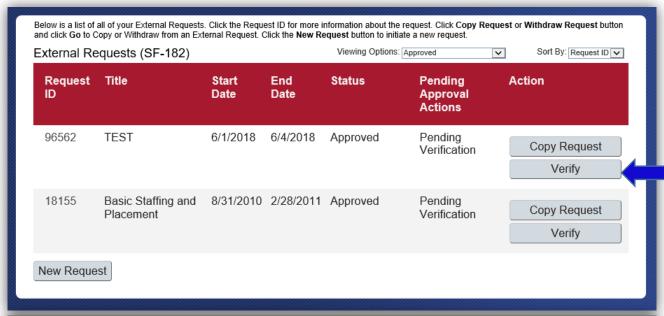

| REQUEST, AUTHORIZATION, AGREEMENT & CERTIFICATION OF TRAINING  * V.1. Course was completed |                     |                                                                 |         |                     |   |  |  |  |  |
|--------------------------------------------------------------------------------------------|---------------------|-----------------------------------------------------------------|---------|---------------------|---|--|--|--|--|
| V.2. Comments/Explanation                                                                  |                     |                                                                 |         |                     |   |  |  |  |  |
| ○ No                                                                                       |                     |                                                                 |         |                     |   |  |  |  |  |
| V.3. Actual Course Dates (MM/DD/YYYY)                                                      | V.4. Actual C       | ourse Hours                                                     |         | V.5. Academic Score |   |  |  |  |  |
|                                                                                            | * a. During Duty: 8 |                                                                 |         | _                   |   |  |  |  |  |
| a.Commenced: 6/1/2018                                                                      |                     |                                                                 |         |                     |   |  |  |  |  |
| * b.Complete: 6/4/2018                                                                     | * b.Non Dut         | y: 0                                                            |         |                     |   |  |  |  |  |
| * V.6. All sessions were attended                                                          |                     |                                                                 |         |                     |   |  |  |  |  |
| Yes V.7. Comments/Explanation                                                              |                     |                                                                 |         |                     |   |  |  |  |  |
| ○ No                                                                                       |                     |                                                                 |         |                     |   |  |  |  |  |
| V.8. Direct Cost and appropriation/fund chargeable                                         |                     | V.9. Indirect Cost and appropriation/fund chargeable - (Travel) |         |                     |   |  |  |  |  |
| * Amount Appropriation                                                                     |                     | * Amount                                                        |         | Appropriation Fund  |   |  |  |  |  |
| a. Tuition \$ 0.00                                                                         |                     | a. Travel                                                       | \$ 0.00 |                     | 0 |  |  |  |  |
| b. Books or Materials \$ 0.00                                                              |                     | b. Per Diem                                                     | \$ 0.00 |                     | 0 |  |  |  |  |
| c. Total \$ 0.00                                                                           |                     | c. Total                                                        | \$ 0.00 |                     |   |  |  |  |  |
|                                                                                            |                     |                                                                 |         |                     | _ |  |  |  |  |

The Submit for Approval page will appear.

Click Submit.

The Verification has now been submitted for Approval.

The Verification will now finally need to be Approved. Return to your To-Do List.

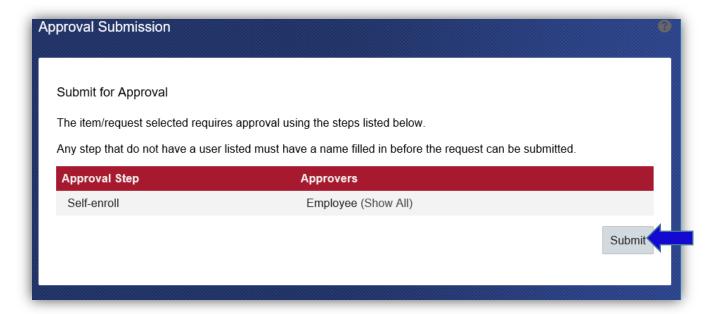

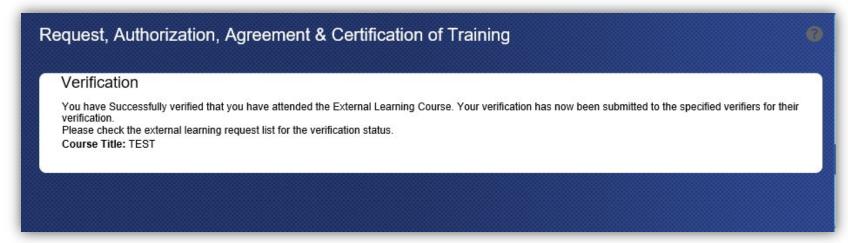

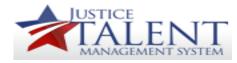

# Approving Training in the JTMS - Users

Click on Approvals in the Links pod.

Expand the External Training section.

Locate the training from the list.

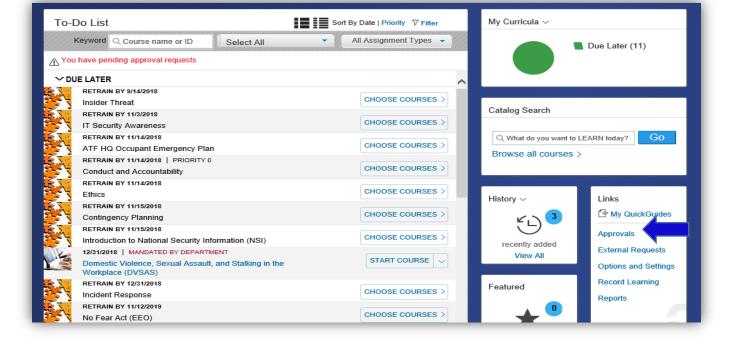

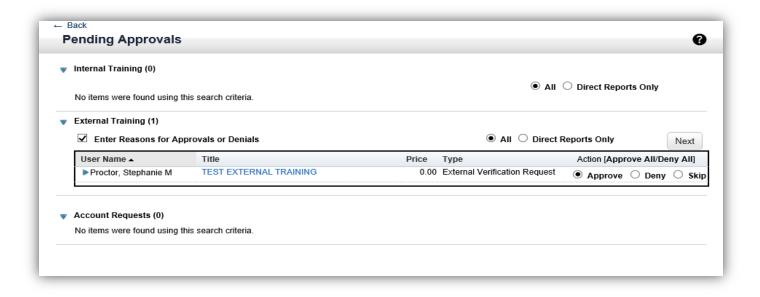

To see more detailed information at a glance, click the blue Expand Arrow beside your name. You may also click the title link to see your complete SF-182 form.

Click Approve in the Action column.

Click Next.

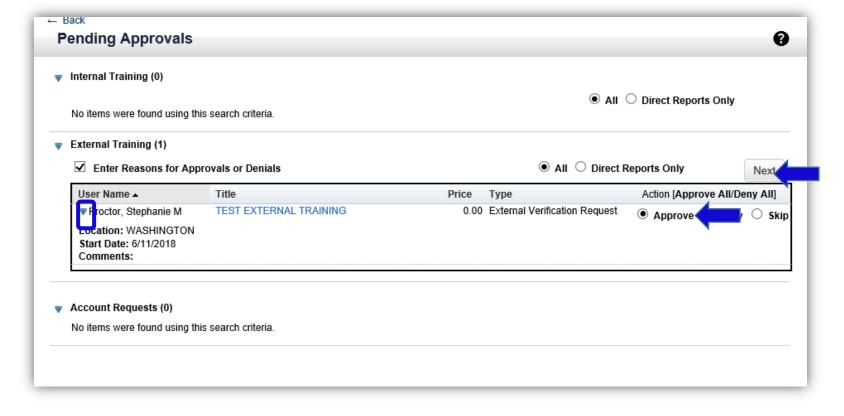

In the Approval Reason section, you may enter additional comments if needed.

Click Next.

Click Confirm to Approve the verification.

A Success notification will appear.

The Status of the External Request is now listed as Completed and Verified in the External Requests section on your To-Do List.

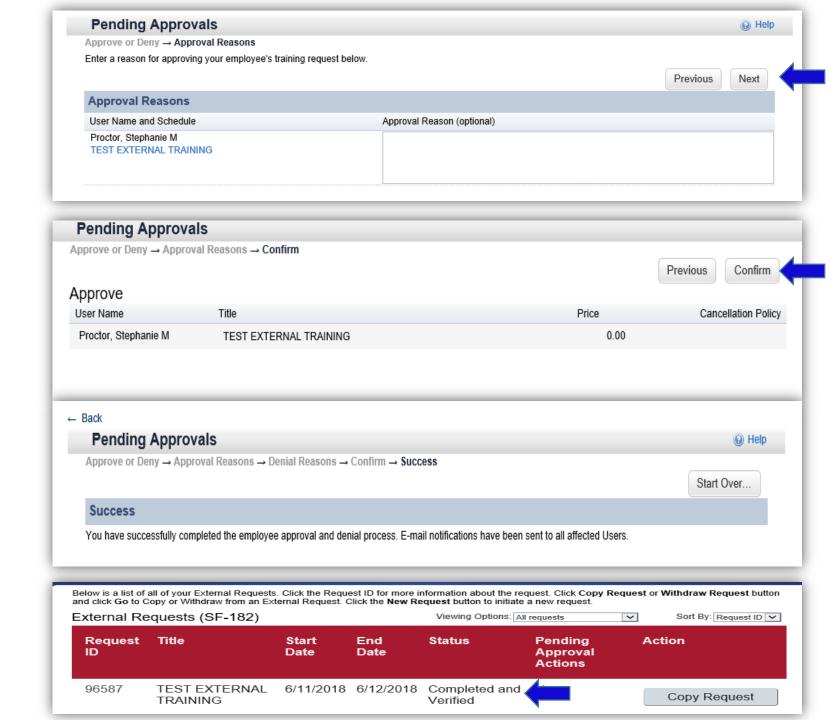